### Buck2 for OCaml Users and Developers

#### Shayne Fletcher Neil Mitchell

Meta Platforms Inc. *shaynefletcher@meta.com*

OCaml Users and Developers Workshop August 10, 2023

# <span id="page-1-0"></span>Roadmap

- [Buck2 overview](#page-1-0)
	- [About](#page-2-0)
	- [Goals, properties & features](#page-3-0)
- <sup>2</sup> [Buck2 for OCaml Development](#page-6-0)
	- [Hello world!](#page-7-0)
	- [Third-party setup](#page-11-0)
	- [Accessing the OCaml toolchain](#page-13-0)
	- [Defining and using PPXs](#page-14-0)
	- [Extending & Embedding](#page-16-0)
	- ["Wrapped" libraries](#page-18-0)
- [Buck2 vs Dune](#page-20-0)
	- **[Performance comparisons](#page-21-0)**
- **[Questions? Comments?](#page-23-0)**
- **[Bibliography](#page-25-0)**

<span id="page-2-0"></span>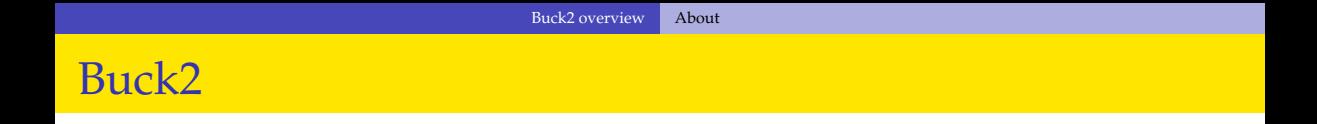

### A multi-language large-scale build system open-sourced by Meta <https://buck2.build>.

Written in Rust over the last 4 years by a team of people.

# <span id="page-3-0"></span>Multi-language

- Buck2 has no baked in knowledge of *any* programming language.
- Configured through Starlark/Python files which say how to build ocaml\_library etc.
- Rules produce *providers* that say how they provide stuff.
	- E.g. all *native* languages produce MergedLinkInfo.
	- OCaml produces it, Rust can work with it, the system linker can link them.
	- Therefore, C++ can depend on Rust which depends on C++.
- More generally, languages don't need to know about OCaml to link with it.

### Large scale builds

- Buck2 is designed for large scale (millions of files).
- File watching with watchman too many files to check modification time.
- Bazel compatible remote execution.
	- If anyone else has already run a command, just copy.
	- Run commands remotely on a server thousands at a time.
- Deferred materialisation if an intermediate product is available remotely, don't download it.

### Theoretical power

- Provides monadic/dynamic dependencies as per Build Systems a la Carte ` [\[1\]](#page-26-0).
- An OCaml library must have its files compiled in *dependency order*.
- Buck1: Run ocamldep once and hope it doesn't change much.
- Bazel: specify the internal file dependencies.
- Buck2: runs ocamldep automatically and follow the dependencies.
	- Define the OCaml library dependency node and declare it outputs a .cmxa.
	- Run the ocamldep tool, producing a text file (Makefile).
	- Read the output, parsing it (in Starlark) to produce a graph.
	- Fill OCaml compilation commands into that graph.
	- Point at where the output file ends up.

# <span id="page-6-0"></span>Roadmap

- [Buck2 overview](#page-1-0)
	- [About](#page-2-0)
	- [Goals, properties & features](#page-3-0)
- <sup>2</sup> [Buck2 for OCaml Development](#page-6-0)
	- [Hello world!](#page-7-0)
	- [Third-party setup](#page-11-0)
	- [Accessing the OCaml toolchain](#page-13-0)
	- [Defining and using PPXs](#page-14-0)
	- [Extending & Embedding](#page-16-0)
	- ["Wrapped" libraries](#page-18-0)
- [Buck2 vs Dune](#page-20-0)
	- **[Performance comparisons](#page-21-0)**
- **[Questions? Comments?](#page-23-0)**
- **[Bibliography](#page-25-0)**

# <span id="page-7-0"></span>Buck2 OCaml Examples

The referenced examples are from the [facebook/buck2](https://github.com/facebook/buck2) GitHub repository*<sup>a</sup>* .

<sup>a</sup>See the [examples/with-prelude/ocaml](https://github.com/facebook/buck2/tree/main/examples/with_prelude/ocaml) directory.

# Hello world

### Example (Library)

```
# build with: buck2 build //ocaml/hello-world:hello-world-lib
ocaml_library(
  name = "hello-world-lib",
  srcs = [ "hello world lib.ml" ],)
```
### Example (Binary)

```
# build & run with: buck2 run //ocaml/hello-world:hello-world --
ocaml_binary(
 name = "hello-world",
  srcs = [ "hello world.ml" ],deps = [ ":hello-world-lib" ],
)
```
# Bytecode vs. native

Use the bytecode sub-target to produce OCaml programs built via ocamlc:

- Run native executable
	- buck2 run ':hello-world'
- Run bytecode (standalone) executable
	- buck2 run ':hello-world[bytecode]'

Use  $-$ show-output to locate materialized artifacts:

- buck2 target ':hello-world' --show-output
	- buck-out/.../hello world/ hello-world /hello-world.opt
- buck2 target ':hello-world[bytecode]' --show-output
	- buck-out/.../hello\_world/\_\_hello-world\_\_/hello-world

### Native rules

The full set of Buck2 prelude OCaml rules:

- prebuilt\_ocaml\_library ('.cma', '.cmxa')
- ocaml\_library ('.cma', '.cmxa')
- ocaml\_binary ('.opt' or no extension)
- $\bullet$  ocaml object  $('.o')$
- $\bullet$  ocaml shared ('.cmxs')<sup>1</sup>

<sup>&</sup>lt;sup>1</sup>Native code plugin suitable for use with the [Dynlink](https://v2.ocaml.org/api/Dynlink.html) module

# <span id="page-11-0"></span>Integrating OPAM

2

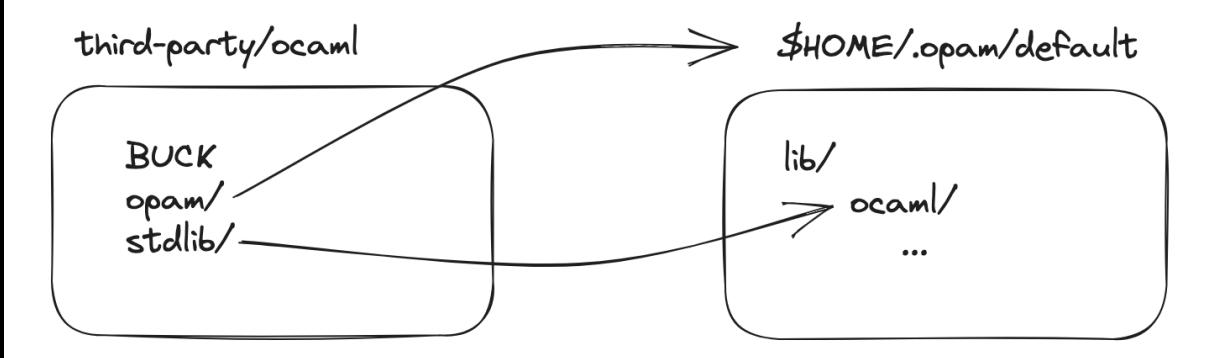

Figure: Symlinks into .opam

<sup>2</sup>Scripts to help OCaml projects using Buck2 [facebook/ocaml-scripts.](https://github.com/facebook/ocaml-scripts)

## Prebuilt libraries

### Example (Defining a prebuilt library)

```
prebuilt_ocaml_library(
    name = "ppxlib",include dir = "opam/lib/ppxlib",native lib = "opam/lib/ppxlib/ppxlib.cmxa",...
)
```
### Example (Using a prebuilt library)

```
ocaml_library(
    name = "ppx-record-selectors",
    deps = \lceil "//third-party/ocaml:ppxlib", ... ],
    ...
)
```
# <span id="page-13-0"></span>Parsers, lexers and interfacing with C

#### Example (Using ocamllex, menhir)

```
# build & run with: buck2 run //ocaml/calc:calc
ocaml_binary(
    name = "calc",srcs = [ "calc.m1", "lexer.m11", "parser.mly", ],)
```
### Example (Interfacing with C)

```
ocaml_binary(
     name = \mathbf{''}. . . \mathbf{''}.srcs = [ "fib.m1", "fib.c", ],)
```
# <span id="page-14-0"></span>Defining a Ppx

#### Example (Define 'record selectors')

```
ocaml_library(
    name = "ppx-record-selectors",
    srcs = ["record selectors.ml"],
    deps = \lceil "//third-party/ocaml:ppxlib" \rceil)
ocaml_binary(
    name = "ppx",
    srcs = ["ppx driver.m1"],compiler flags = [ "-linkall" ],
    deps = [ ":ppx-record-selectors", ],
)
```
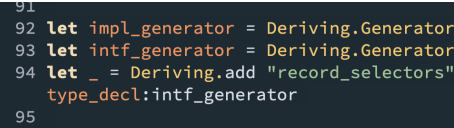

#### Figure: 'record selectors.ml'

10 **let** () =  $Ppxlib.Driver.standalone ()$ 

#### Figure: 'ppx\_driver.ml'

# Using a Ppx

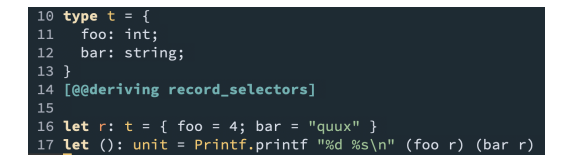

Figure: 'ppx record selectors test.ml'

### Inspecting preprocessed source

Use the 'expand' sub-target to make the elaborated program text available for inspection (e.g.

buck $\overline{2}$  build //ocaml/ppx:'ppx-record-selectors-test[expand]').

#### Example (Use 'record selectors')

```
ocaml_binary(
   name = "ppx-record-selectors-test",
    srcs = [ "ppx record selectors test.ml" ],compiler flags = [ "-ppx", "$(exe target :ppx) --as-ppx" ],
)
```
## <span id="page-16-0"></span>Embedding

### Example (OCaml)

```
ocaml_object(
  name = "fib-m1".srcs = ["fib.m1"])
```
#### User defined primitive written in OCaml... let rec fib n =

if  $n < 2$  then fib  $(n - 1) +$  fib  $(n - 2)$ 

Figure: 'fib.ml'

### Example (C++)

```
cxx_binary(
  name = "fib-cpp",srcs = [''fib.cpp''],deps = [ ":fib-ml", ... ],)
```
#### ... linked with and called from  $C_{++}$ .

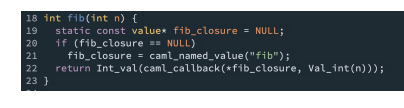

Figure: 'fib.cpp'

)

## Extending

#### User defined primitive, written in Rust...

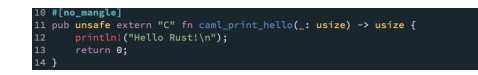

```
Figure: 'hello stubs.rs'
```

```
... linked with and called from OCaml.
```
10 external print hello: unit -> unit = "caml print hello" 12 let () =  $print_{hel}$  ()

```
Figure: 'hello.ml'
```
#### Example (Rust)

```
rust_library(
   name = "hello-stubs-rs",
    srcs = [ "hello stubs.rs" ],
```
#### Example (OCaml)

```
ocaml_binary(
   name = "hello-rs".srcs = [ "hello.m1" ],deps = [":hello-stubs-rs"],
)
```
### <span id="page-18-0"></span>mylib

### 'mylib.mli': alias map

10 module  $A = Mvlib A$ module  $B = Mvlib$  B  $11$ 

### $'mvlib$  A.ml' implements A

10 let  $print_{hello}() = B.print_{hello}()$ 

### $'mvlib$ <sub>-B.ml</sub> $'$  implements B

10 let print\_hello () = Printf.printf "Hello world!\n"

Exercising mylib functions requires qualified syntax ('test Mylib.ml'):

```
10 let \_: unit = Mylib.A.print_hello ()
```
### mylib targets

```
export file(name = "mylib.mli", src = "mylib.mli")
```

```
ocaml_library(
    name = mylib\blacksquare,
    srcs = [Tmylib.m1", T:mylib.m1i'],compiler flags = ["-no-alias-deps", "-w", "-49"],
)
ocaml_library(
    name = m\nulib",
    srcs = ['mylib A.m1", "mylib B.m1"],
    compiler flags = ["-no-alias-deps", "-w", "-49", "-open", "Mylib"],
    ocamldep flags = ["-open", "Mvlib", "-map", "\$(location :mylib.mli)"],
    deps = [":mylib "],)
```
# <span id="page-20-0"></span>Roadmap

- [Buck2 overview](#page-1-0)
	- [About](#page-2-0)
	- [Goals, properties & features](#page-3-0)
- <sup>2</sup> [Buck2 for OCaml Development](#page-6-0)
	- [Hello world!](#page-7-0)
	- [Third-party setup](#page-11-0)
	- [Accessing the OCaml toolchain](#page-13-0)
	- [Defining and using PPXs](#page-14-0)
	- [Extending & Embedding](#page-16-0)
	- ["Wrapped" libraries](#page-18-0)
	- [Buck2 vs Dune](#page-20-0)
		- [Performance comparisons](#page-21-0)
	- **[Questions? Comments?](#page-23-0)**
- **[Bibliography](#page-25-0)**

### <span id="page-21-0"></span>re

Pyre is a typechecker for Python with ≈ 300 files. With Buck2, a build can be obtained from a full remote cache in ≈ 12*s*. Tests on a 72 core VM:

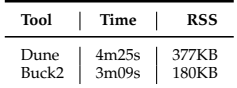

Table: Dev, single thread

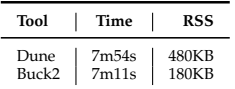

Table: Release, single thread

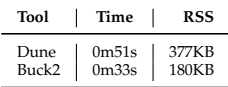

Table: Dev, default thread settings

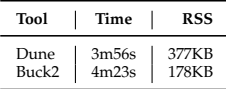

Table: Release, default thread settings

### Flow

Flow is a multi-purpose binary for JavaScript language services with ≈ 1000 files. With Buck2, a build can be obtained from a full remote cache in ≈ 12*s*. Tests on a 72 core VM:

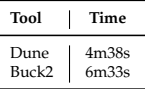

Table: Dev, single thread

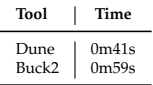

Table: Dev, default thread settings

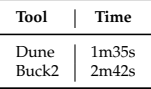

Table: Release, default thread settings

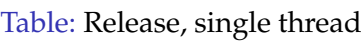

**Tool Time** Dune 4m56s<br>Buck2 9m33s  $9m33s$ 

# <span id="page-23-0"></span>Roadmap

- [Buck2 overview](#page-1-0)
	- [About](#page-2-0)
	- [Goals, properties & features](#page-3-0)
- <sup>2</sup> [Buck2 for OCaml Development](#page-6-0)
	- [Hello world!](#page-7-0)
	- [Third-party setup](#page-11-0)
	- [Accessing the OCaml toolchain](#page-13-0)
	- [Defining and using PPXs](#page-14-0)
	- [Extending & Embedding](#page-16-0)
	- ["Wrapped" libraries](#page-18-0)
- [Buck2 vs Dune](#page-20-0)
	- **[Performance comparisons](#page-21-0)**

### <sup>4</sup> [Questions? Comments?](#page-23-0)

**[Bibliography](#page-25-0)** 

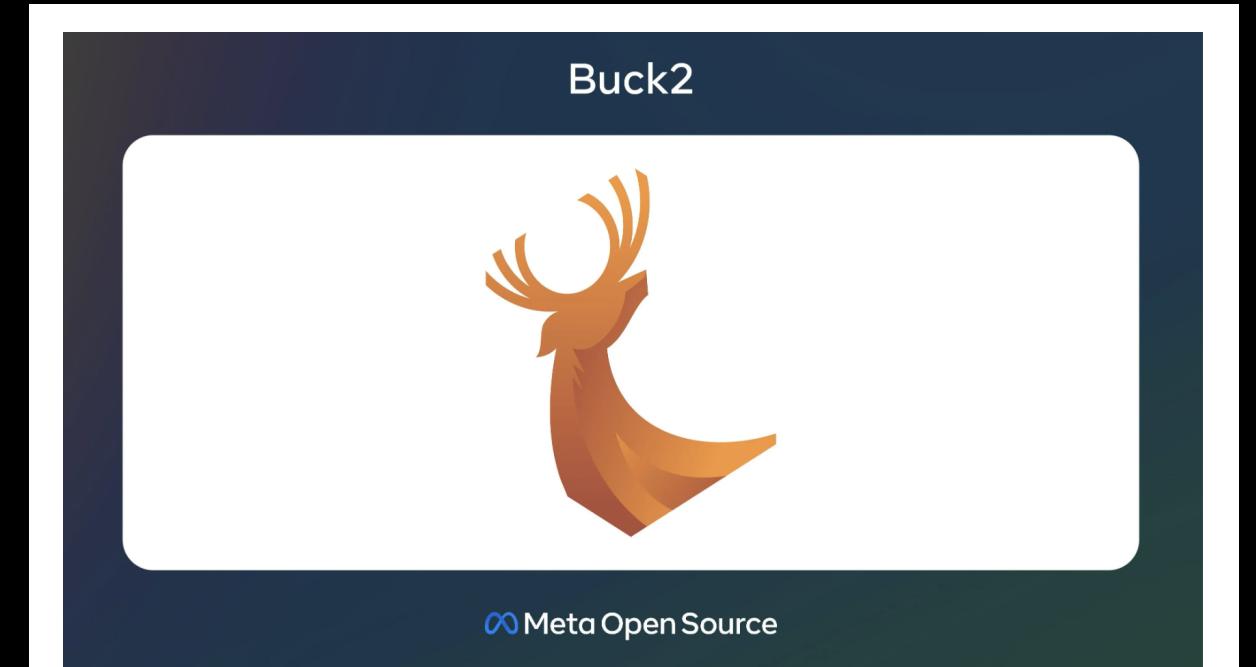

# <span id="page-25-0"></span>Roadmap

- [Buck2 overview](#page-1-0)
	- [About](#page-2-0)
	- [Goals, properties & features](#page-3-0)
- <sup>2</sup> [Buck2 for OCaml Development](#page-6-0)
	- [Hello world!](#page-7-0)
	- [Third-party setup](#page-11-0)
	- [Accessing the OCaml toolchain](#page-13-0)
	- [Defining and using PPXs](#page-14-0)
	- [Extending & Embedding](#page-16-0)
	- ["Wrapped" libraries](#page-18-0)
- [Buck2 vs Dune](#page-20-0)
	- **[Performance comparisons](#page-21-0)**
	- **[Questions? Comments?](#page-23-0)**
	- <sup>5</sup> [Bibliography](#page-25-0)

## References

<span id="page-26-0"></span>Andrey Mokhov, Neil Mitchell, and Simon Peyton Jones. Fì Build systems à la carte. In *Proceedings of the ACM on Programming Languages, Volume 2 Issue ICFP*, 2018.